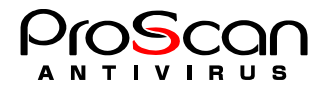

## ProScan for Filescanner v6.0.4

## ご購入時のライセンス登録方法

1. 送付された Key ファイルを以下のディレクトリにコピーします。

```
# cp PSHB21-1234-567-890-123.key /var/opt/filescan/key
```
2. 現在の Key をバックアップします。(filescan4.key が存在する場合のみ)

```
# cd /var/opt/filescan/key
# mv filescan4.key filescan4.key.back
```
※バージョン 6.0.4 からライセンスキーファイルの名前が変更となりました。

3. コピーした Key を filescan4.key にリネームします。

# mv PSHB21-1234-567-890-123.key filescan4.key

4. Registration Code を登録します。

# echo PSHB21-1234-567-890-123 > regist.code

5. 以上で登録は完了です。

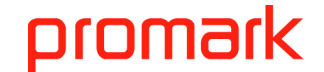

 株式会社プロマーク サポート:support@promark-inc.com